#### Voicemail

- First Time Enrollment:
	- Press the Messages button on your phone.
	- Enter your default password: 13579
	- Follow the prompts to enroll your voicemail box. You will be asked to record your name, record a personal message, and select a new password.
	- New password should be 4 digits.
	- Passwords cannot be trivial.
- Check Messages from your phone:
	- Press the Messages button.
	- Enter your password.
- Check Messages from another phone:
	- Press the Messages button.
	- Press the asterisk \* button
	- Enter your user id (extension).
	- Enter your password.

## **Settings**

- Ringtones:
	- Select the applications button.
	- Select User Preferences.
	- Select Ringtones
	- Select the line you want to set up the ringtone for.
	- You are able to play samples of the ringtones. Press the Save softkey when you have found the ringtone you would like to use.
- Contrast:
	- Select the applications button.
	- Select User Preferences.
	- Select Contrast.
	- Use the Navigation Pad to adjust the contrast up and down.
	- Press the Save softkey when you have found the contrast that you would like.

# Cisco 7841 Phone Handout

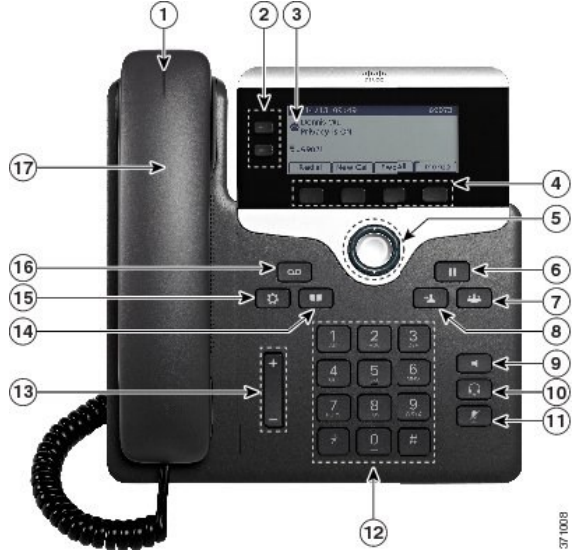

1Handset Light Strip 2Line Buttons 3Phone Screen 4Softkey Buttons 5Navigation & Select 6Hold Button 7Conference Button 8Transfer Button 9Speakerphone Button 10Headset Button 11Mute Button 12Keypad 13Volume Button 14Contacts Button 15Applications Button 16Messages Button 17Handset

l

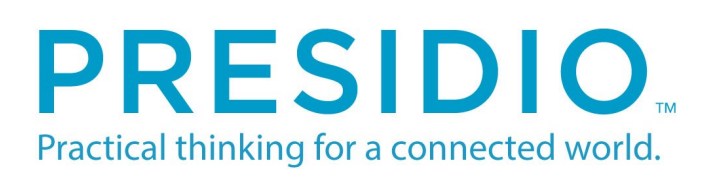

#### **Basics**

- Dial 9 to get an outside line.
- All internal extensions will be 4 digits.
- 911 or 9911 for emergency.

# **Softkeys**

- These are the four keys located directly below the LCD screen.
- These keys will change depending on the status of your line (idle, off-hook, connected, etc.)
- Watch these softkeys for options as you utilize different features on your phone.

#### Place, Answer, End Calls

- Pick up or hang out the handset.
- Activate the headset or speaker phone.
- Use the softkeys: Redial, New Call, Dial, Answer, or End Call where appropriate.

# Hold

- While on a call, press the Hold softkey or the Hold button.
- To return to the call, press the Resume softkey or the Hold button on the phone again.

#### Switching Between Multiple Calls

Switch from a connected call to answer a ringing call

- Press the line button
- The first active call is placed on hold Switch between calls
- You can toggle between calls by pressing the line button again
- Or press the more softkey then the swap softkey

# Transferring Calls

- Press the Transfer button or the Transfer softkey, this places the call on hold and opens a new line.
- Dial the number you want to transfer to. Your phone will now connect to this number.
- Press the Transfer button or the Transfer softkey again. This connects the caller to the transfer recipient. \*Hanging up without pressing Transfer the second time places the call on hold. You will have to pick up the call to try the transfer again.
- You cannot transfer a call from hold.
- Types of Transfers:
	- Blind Transfer: Press Transfer, dial number, press Transfer, hang up.
	- Announced Transfer: Press Transfer, dial number, wait on the line, announce call, press Transfer, hang up.
	- Direct to Voicemail: Press Transfer, press Asterick \* (star) key, dial number, press Transfer, hang up.

# Forwarding Calls

- Press the CFwdAll softkey. You will hear two beeps.
- Dial the internal extension to which you would like to forward the calls or press the Message button to forward your calls to voicemail.
- To cancel, press the CFwdAll softkey again.

## Do Not Disturb

- Press the DND softkey to toggle this feature on and off.
- Silences the ringer.

# **Divert**

- Press the Divert softkey when you have an incoming call.
- The call will automatically be sent to voicemail.

## Conference Calls

- During a call, press the Conference button. Your phone will automatically put your original call on hold and open a new line.
- Dial the number you want to add to the conference.
- When you have the new caller on the line, press the Conference button again. The calls will be connected into a conference.
- Repeat to add additional callers.
- Max number of callers on a conference: 4

# Call History / Directory

- Call History:
	- Press the Applications button.
	- Select Call History.
	- You are able to see your recent Missed, Placed, and Received calls.
	- You can dial directly from the call log by selecting the number you want to call and either picking up the handset or pressing the Dial softkey.
- Directory
	- Press the Director button.
	- Select Corporate Directory.
	- Search by first name, last name, or extension.
	- You can also dial directly from here.